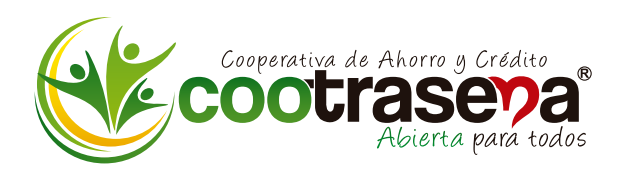

## **COMO VOTAR PARA DELEGADOS A LAS ASAMBLEAS DE COOTRASENA A REALIZAR EN LOS AÑOS 2021-2022-2023**

**A continuación, se describe el proceso para realizar el registro de la votación electrónica, este módulo está habilitado para los usuarios notificados por la compañía.**

**1. Ingresar a la página Web:** WWW.COOTRASENA.COOP

**2. Busque el botón Elección de Delegados y haga Click**

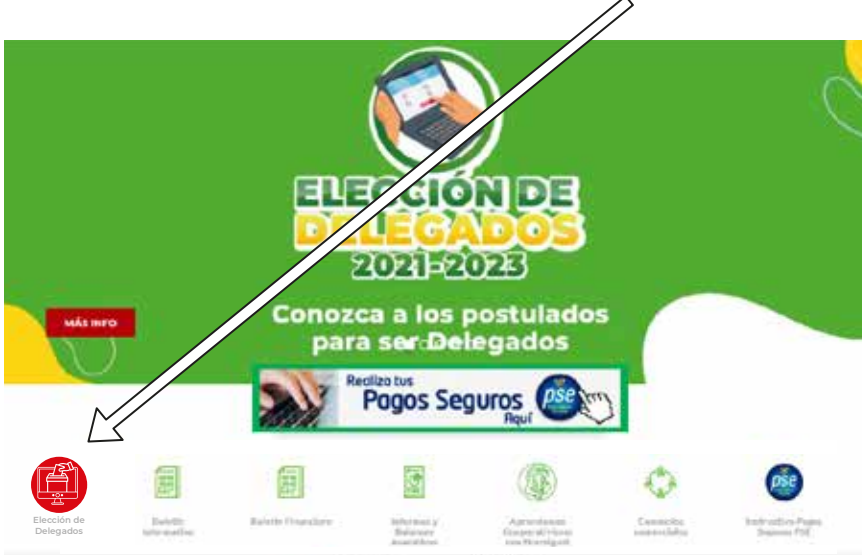

**3. Podrá observar una pantalla como la siguiente:**

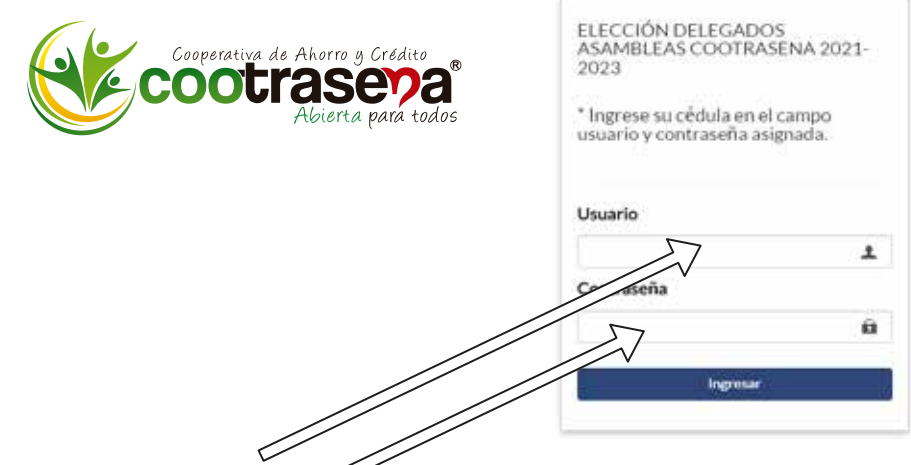

4. Digite en el campo USUARIZZE número de su documento de identidad y en el campo CONTRASENA da que le fue asignada y enviada por mensaje de texto a su **celular y/o su correo electrónico registrado en COOTRASENA, si tiene alguna inquietud deberá comunicarse con los teléfonos 403 26 36 y celular 323 586 6891**

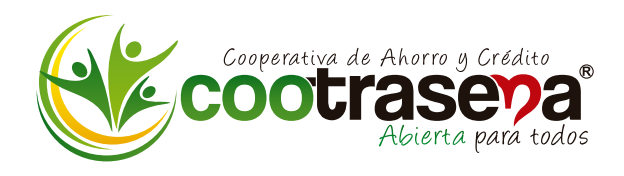

**5. Luego le aparecen los candidatos de todas las zonas electorales a delegados COOTRASENA 2021-2022-2023, deberá desplazarse con la barra lateral hasta encontrar el candidato de su preferencia.**

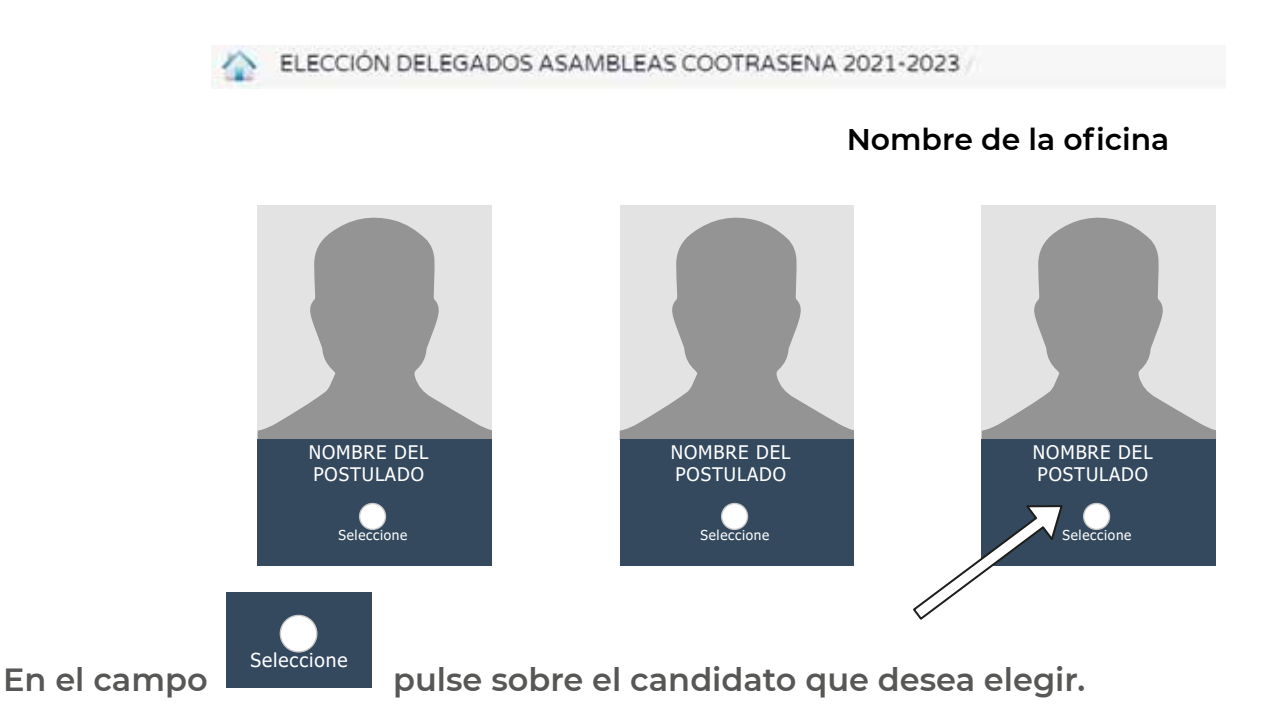

**6. Se genera una alerta, el cual debemos confirmar el voto, en caso de ser correcto** 

**presionar el botón SI, en caso contrario seleccionar NO**

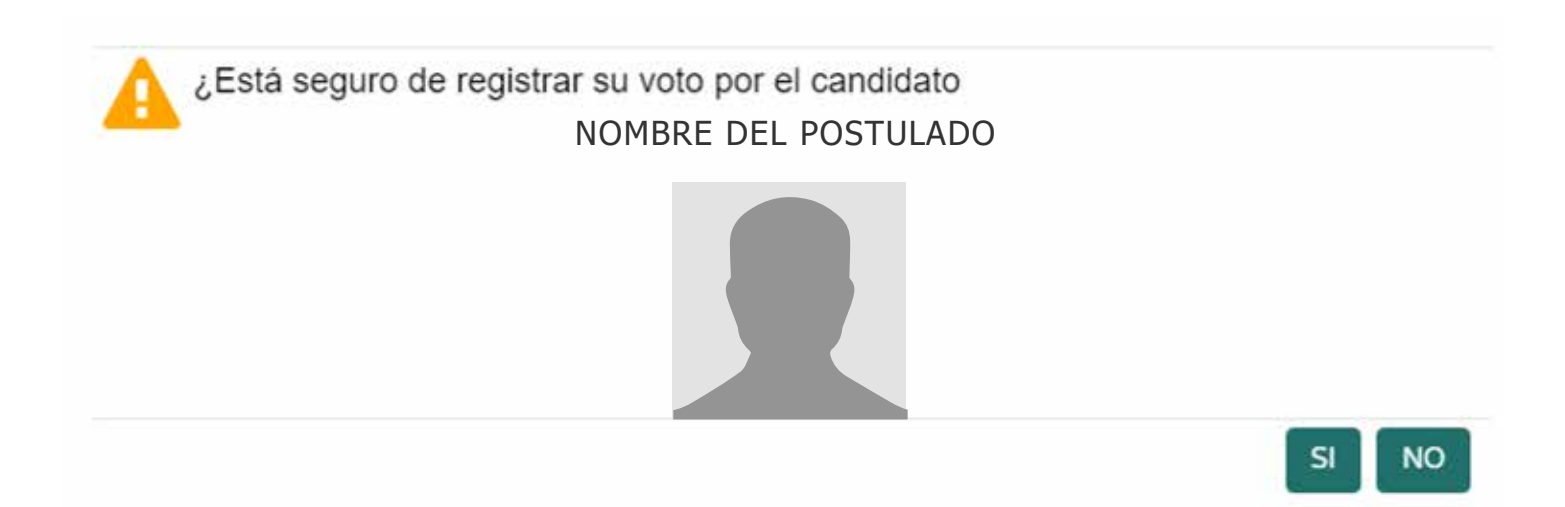

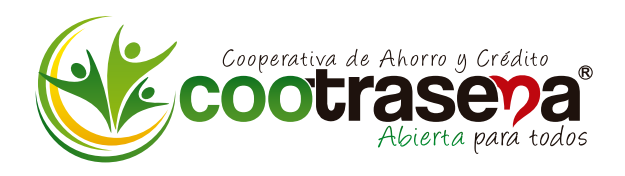

**7. Una vez registramos el voto, se mostrará el mensaje el cual confirma que el voto se ha registrado de manera exitosa:**

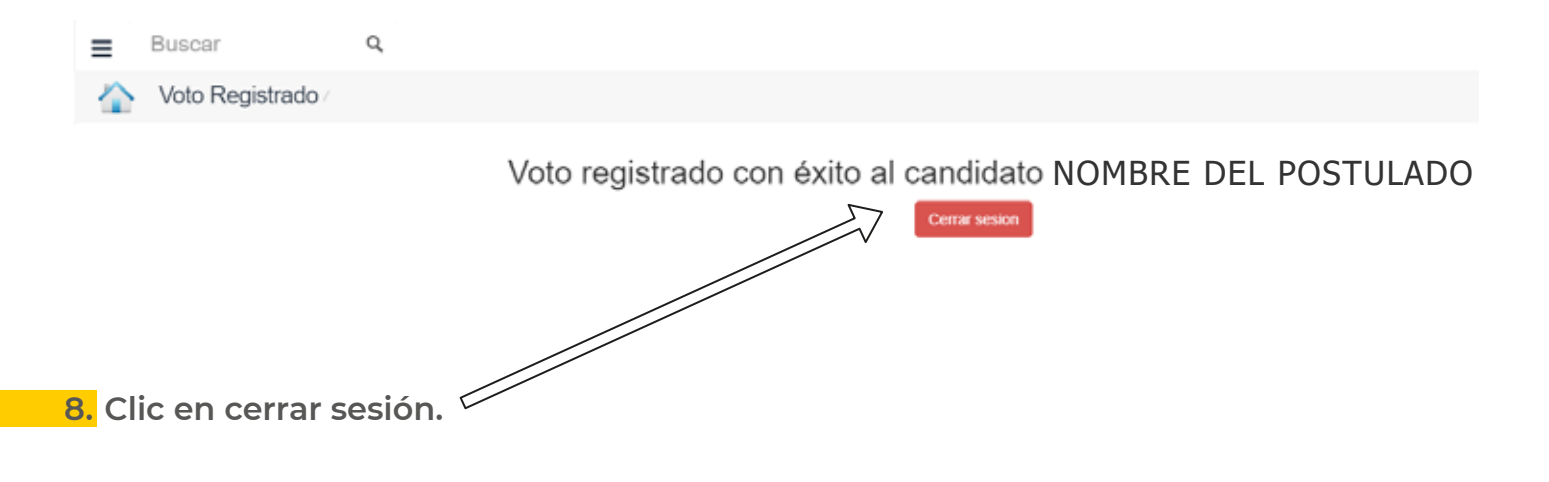

## **¡COMO PUDO OBSERVAR EL PROCESO ES MUY SIMPLE !**

**Cordialmente,**

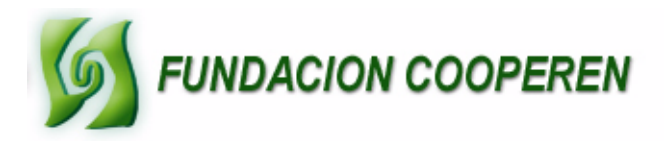